# 配置路由器的路由選擇

### 目錄

簡介 必要條件 需求 採用元件 慣例 背景資訊 涉及的流程 構建路由表 備份路由 調整管理距離 度量如何確定路由選擇過程 字首長度 制定轉發決策 IP無類 摘要 相關資訊

# 簡介

本文檔介紹路由器如何工作、如何配置以及如何為其選擇路由。

# 必要條件

### 需求

本文件沒有特定先決條件。

### 採用元件

本文件所述內容不限於特定軟體和硬體版本。

本文中的資訊是根據特定實驗室環境內的裝置所建立。文中使用到的所有裝置皆從已清除(預設 )的組態來啟動。如果您的網路運作中,請確保您瞭解任何指令可能造成的影響。

### 慣例

如需文件慣例的詳細資訊,請參閱<u>[思科技術提示慣例。](https://www.cisco.com/c/zh_tw/support/docs/dial-access/asynchronous-connections/17016-techtip-conventions.html)</u>

### 背景資訊

Cisco路由器的一個方面是路由器如何在協定、手動配置和其他各種方式提供的路由中選擇最佳路由 。 路由選擇需要瞭解Cisco路由器的工作方式。

# 涉及的流程

在思科路由器中建立和維護路由表涉及三個過程:

- 實際執行網路(或路由)通訊協定的各種路由程式,例如增強型內部閘道路由通訊協定 (EIGRP)、邊界閘道通訊協定(BGP)、中間系統到中間系統(IS-IS)和開放最短路徑優先 (OSPF)。
- 路由表本身,它接受來自路由進程的資訊,並響應來自轉發進程的資訊請求。

● 轉發過程,從路由表中請求資訊以做出資料包轉發決定。

您需要檢查路由協定和路由表之間的互動,以瞭解路由表的構建方式。

### 構建路由表

構建路由表時的主要注意事項包括:

- **管理距**離 這是對路由來源的可信度的度量。如果路由器從多個路由協定瞭解某個目的地,將 對管理距離進行比較,為管理距離較小的路由指定優先順序。
- ∙ 度量 路由協定使用這種度量來計算到達給定目標的最佳路徑(如果它獲知到達同一目標的多 個路徑)。每個路由協定使用不同的度量。
- 首碼長度

當每個路由進程收到更新和其他資訊時,它會選擇通往任何給定目標的最佳路徑,並嘗試將此路徑 安裝到路由表中。例如,如果EIGRP獲知指向10.1.1.0/24的路徑,並確定此特定路徑是通往此目標 的最佳EIGRP路徑,則會嘗試將其獲知的路徑安裝到路由表中。

路由器決定是否安裝由路由進程呈現的路由,取決於相關路由的管理距離。如果此路徑距離此目標 具有最小的管理距離(與表中的其他路由相比),則此路徑將安裝在路由表中。如果此路由不是具 有最佳管理距離的路由,則該路由被拒絕。

例如,假設路由器運行四個路由進程:EIGRP、OSPF、RIP和IGRP。現在,所有這四個進程都學 習了通往192.168.24.0/24網路的各種路由,而且每個進程都通過其內部度量和進程選擇了通往該網 路的最佳路徑。

這四個進程都會嘗試將指向192.168.24.0/24的路由安裝到路由表中。每個路由進程都分配了一個管 理距離,用來決定安裝哪個路由。

#### 預設管理距離

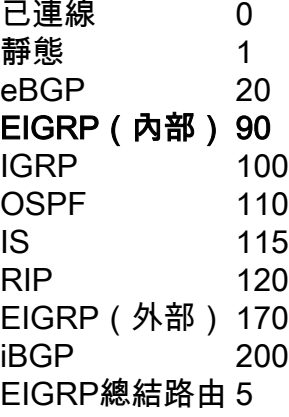

由於內部EIGRP路由具有最佳管理距離(管理距離越小,優先順序越高),因此會將其安裝在路由 表中。

### 備份路由

其它協定(RIP、IGRP和OSPF)如何處理未安裝的路由?如果從EIGRP獲知的最首選路由出現故 障,該怎麼辦?Cisco IOS®軟體使用兩種方法解決此問題。第一種方法是讓每個路由進程嘗試定期 安裝其最佳路由。如果最優先的路由失敗,則次最佳路由(由管理距離決定)將在下一次嘗試時成 功。另一種解決方案是,未能在表中安裝其路由的路由協定掛起路由,並告訴路由表過程報告最佳 路徑是否失敗。

對於沒有自己的路由資訊表的協定(如IGRP),則使用第一種方法。每次IGRP收到有關路由的更 新時,都會嘗試將更新後的資訊安裝到路由表中。如果路由表中已存在通往此同一目標的路由,則 安裝嘗試將失敗。

對於擁有自己的路由資訊資料庫的協定(如EIGRP、IS-IS、OSPF、BGP和RIP),在初始嘗試安 裝路由失敗時註冊備份路由。如果路由表中安裝的路由由於某種原因而失敗,路由表維護進程將呼 叫已註冊備份路由的每個路由協定進程,並要求它們在路由表中重新安裝路由。如果有多個協定具 有註冊的備份路由,則根據管理距離選擇首選路由。

#### 調整管理距離

預設管理距離並不總是適合您的網路;您可以調整它,以便優先使用RIP路由而非IGRP路由。但是 ,首先,如果更改管理距離,請看其影響。

更改路由協定上的管理距離非常危險。它可能導致網路中的路由環路和其他異常。因此,請始終謹 慎更改管理距離。在進行此操作之前,請確保您對更改進行計畫並瞭解其後果。

對於整個協定,很容易更改距離。只需在路由進程子配置模式下使用 distance命令。您也可以在某 些協定中更改從一個源獲知的路由的距離,而您也可以在某些路由上更改距離。有關詳細資訊,請 參閱[在Cisco IOS路由器配置示例中調整路由選擇的管理距離。](https://www.cisco.com/c/zh_tw/support/docs/ip/ip-routed-protocols/113153-adjust-ad-00.html)

對於靜態路由,要更改每個路由的距離,請在ip route 命令後輸入距離:

ip route network subnet mask next hop distance

您不能同時更改所有靜態路由的管理距離。

#### 度量如何確定路由選擇過程

路由是根據路由協定的管理距離在路由表中選擇和生成的。從路由協定獲知的管理距離最短的路由 將安裝到路由表中。如果有從單個路由協定到達同一目標的多個路徑,則多個路徑將具有相同的管 理距離,並根據度量選擇最佳路徑。度量是與特定路由關聯的值,這些路由將它們從最優先到最不 優先。用於確定度量的引數因路由協定而異。具有最低度量的路徑被選為最佳路徑並安裝到路由表 中。如果有多條路徑到達具有相同度量的同一目標,則在這些等價路徑上執行負載均衡。有關負載 均衡的詳細資訊,請[參閱負載均衡如何工作?](https://www.cisco.com/c/zh_tw/support/docs/ip/border-gateway-protocol-bgp/5212-46.html)

#### 字首長度

檢視另一個案例,瞭解路由器如何處理另一種常見情況:字首長度變化。再次假設路由器運行有四 個路由進程,且每個進程都收到了以下路由:

- EIGRP (內部): 192.168.32.0/26
- 安息:192.168.32.0/24
- OSPF:192.168.32.0/19

路由表中可以安裝下列哪條路由?由於EIGRP內部路由具有最佳管理距離,因此您可以假設可以安 裝第一個內部路由。但是,由於這些路由具有不同的字首長度(子網掩碼),因此它們被視為不同 的目的地,並且它們都可以安裝到路由表中。

下一節提供來自路由表的資訊以做出轉發決策。

### 制定轉發決策

檢視路由表中安裝的三條路由,看看它們在路由器上的樣子。

router# **show ip route**

....

 D 192.168.32.0/26 [90/25789217] via 10.1.1.1 R 192.168.32.0/24 [120/4] via 10.1.1.2 O 192.168.32.0/19 [110/229840] via 10.1.1.3

如果資料包到達目的地為192.168.32.1的路由器介面,路由器會選擇哪條路由?這取決於字首長度 或子網掩碼中設定的位數。轉發資料包時,較長的字首始終優先於較短的字首。

在本例中,目的地為192.168.32.1的資料包將指向10.1.1.1,因為192.168.32.1屬於 192.168.32.0/26網路(192.168.32.0到192.168.32.63)。它也屬於另外兩條可用的路由,但 192.168.32.0/26具有路由表中最長的字首(26位與24位或19位不同)。

同樣地,如果目的地為192.168.32.100的封包到達其中一個路由器介面,則會轉送到10.1.1.2,因為 192.168.32.100不屬於192.168.32.0/26(192.168.32.0到192.168.32.63),而屬於 192.168.32.0/24目的地(192.168.32.0到1 2.168.32.255)。同樣,它也屬於192.168.32.0/19覆蓋 的範圍,但192.168.32.0/24的字首長度更長。

#### IP無類

如果 ip classless 配置命令屬於路由和轉發過程,則通常會造成混淆。實際上,IP無類僅影響Cisco IOS中轉發進程的操作;它不影響路由表的構建方式。如果未配置IP classless(使用no ip classless 命令),則路由器無法將資料包轉發到超網。例如,再次將三條路由放在路由表中,並通過路由器路 由資料包。

注意:如果通過IS-IS或OSPF獲知超網或預設路由,**則忽略no ip** classless configuration命令 。在這種情況下,封包交換行為的運作方式就如同已設定ip classless一樣

router# **show ip route** .... 172.30.0.0/16 is variably subnetted, 2 subnets, 2 masks D 172.30.32.0/20 [90/4879540] via 10.1.1.2 D 172.30.32.0/24 [90/25789217] via 10.1.1.1 S\* 0.0.0.0/0 [1/0] via 10.1.1.3

172.30.32.0/24網路包括從172.30.32.0到172.30.32.255的地址,172.30.32.0/20網路包括從 172.30.32.0到172.30.47.255的地址,因此,您可以嘗試通過此路由表交換三個資料包,並檢視結 果。

- 目的地為172.30.32.1的資料包將轉送到10.1.1.1,因為這是最長字首匹配。
- 目的地為172.30.33.1的資料包將轉送到10.1.1.2,因為這是最長字首匹配。
- 目的地為192.168.10.1的資料包將轉發到10.1.1.3;由於此網路在路由表中不存在,因此此資料 包將轉發到預設路由。
- 目的地為172.30.254.1的資料包被丟棄。

這四個封包的答案是最後一個封包,遭捨棄。由於目的地172.30.254.1位於已知主網路 172.30.0.0/16中,而路由器不知道該主網路中的這個特定子網而將其捨棄。

這是有類路由的本質:如果主網路的一部分已知,但資料包在該主網路內的目標子網未知,則資料 包將被丟棄。

此規則最令人困惑的方面是,如果目的地主要網路在路由表中根本不存在,路由器只會使用預設路 由。

如圖所示,這可能會導致遠端站點(通過一條連線返回到網路其餘部分)不運行路由協定的網路出 現問題。

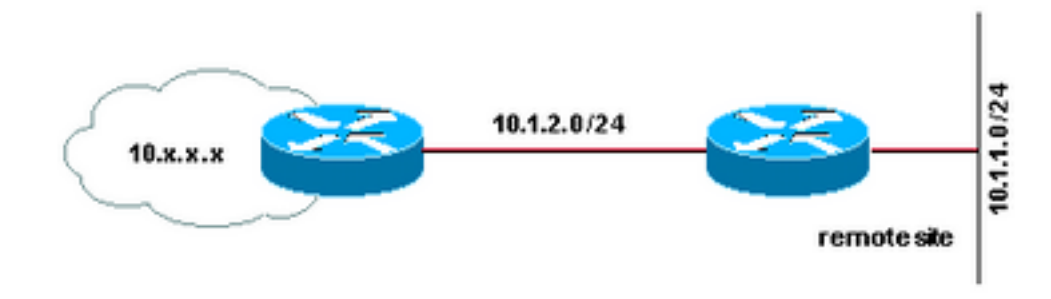

不運行路由協定

#### 遠端站點路由器的配置如下:

interface Serial 0 ip address 10.1.2.2 255.255.255.0 ! interface Ethernet 0 ip address 10.1.1.1 255.255.255.0 **111**  ip route 0.0.0.0 0.0.0.0 10.1.2.1 ! no ip classless

透過此設定,遠端站點的主機可以到達網際網路(透過10.x.x.x雲端)上的目的地,但無法到達位於 企業網路10.x.x.x雲內的目的地。由於遠端路由器知道10.0.0.0/8網路的某些部分(兩個直接連線的 子網,而沒有10.x.x.x的其他子網),因此它會假定這些其他子網不存在,並丟棄任何發往這些子網 的資料包。但是,發往Internet的流量在10.x.x.x地址範圍內從未有目的地,因此會通過預設路由正 確路由。

如果在遠端路由器上配置ip classless,則此問題會得到解決,因為它允許路由器忽略其路由表中網 路的有類邊界,而只是路由到其能找到的最長字首匹配。

摘要

總之,做出轉發決策包括三組過程:路由協定、路由表以及做出轉發決策並交換資料包的實際過程 。以下三組過程及其關係將在下一張圖中說明:

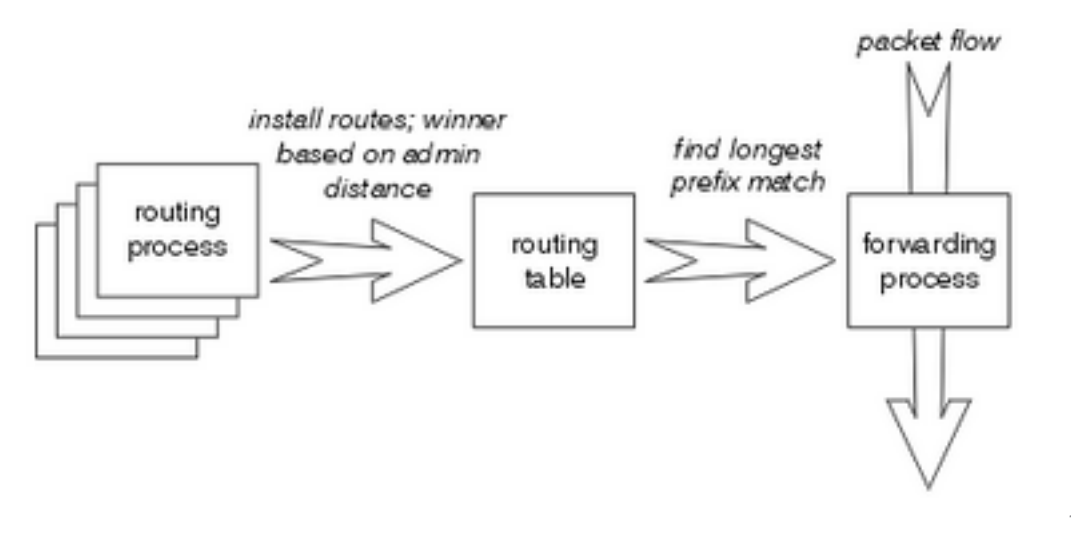

三組路由過程

在路由表中安裝的路由中,最長的字首匹配始終是獲勝的,而當路由安裝到路由表中時,管理距離 最短的路由協定始終是獲勝的。

# 相關資訊

- [負載均衡如何工作?](https://www.cisco.com/c/zh_tw/support/docs/ip/border-gateway-protocol-bgp/5212-46.html?referring_site=bodynav)
- · [什麼是管理距離?](https://www.cisco.com/c/zh_tw/support/docs/ip/border-gateway-protocol-bgp/15986-admin-distance.html?referring_site=bodynav)
- [IP路由頁面](https://www.cisco.com/c/zh_tw/tech/ip/ip-routing/index.html)
- [「IP路由協定」頁](https://www.cisco.com/c/zh_tw/tech/ip/ip-routed-protocols/index.html?referring_site=bodynav)
- · [思科技術支援與下載](https://www.cisco.com/c/zh_tw/support/index.html?referring_site=bodynav)

#### 關於此翻譯

思科已使用電腦和人工技術翻譯本文件,讓全世界的使用者能夠以自己的語言理解支援內容。請注 意,即使是最佳機器翻譯,也不如專業譯者翻譯的內容準確。Cisco Systems, Inc. 對這些翻譯的準 確度概不負責,並建議一律查看原始英文文件(提供連結)。